# **Graphical interfaces & event-driven programming**

Lecture 12 of TDA 540 Object-Oriented Programming

Jesper Cockx Fall 2018

Chalmers University of Technology — Gothenburg University

# **Last week: Inheritance in Java**

#### **Inheritance**

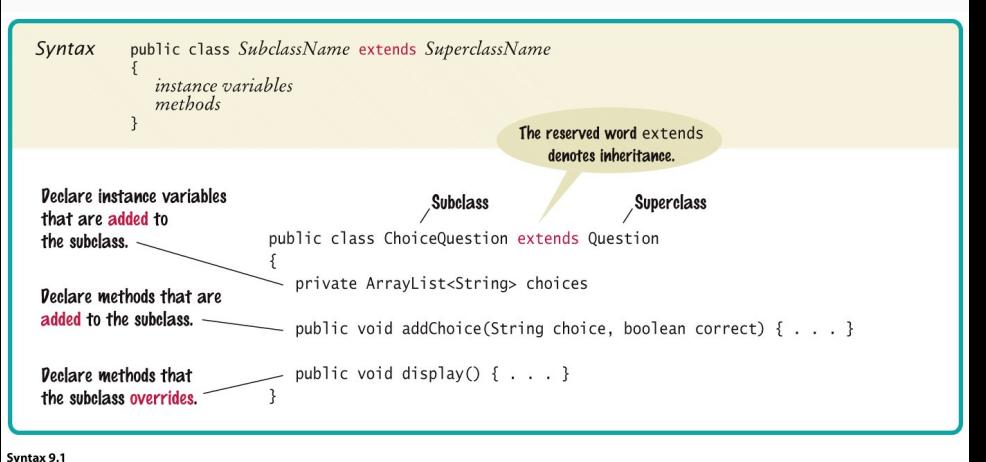

© John Wiley & Sons, Inc. All rights reserved.

#### If S is a subtype of T, an expression of type S can be used *wherever* an expression of type T is expected.

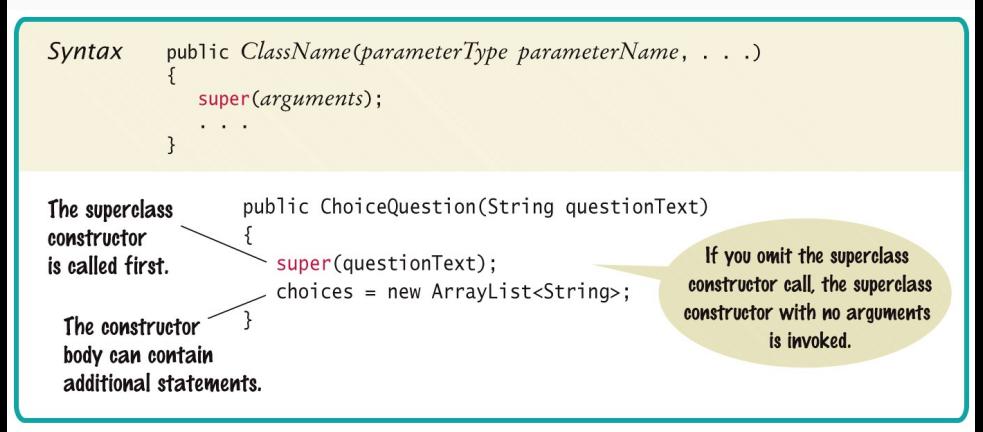

#### **Interfaces**

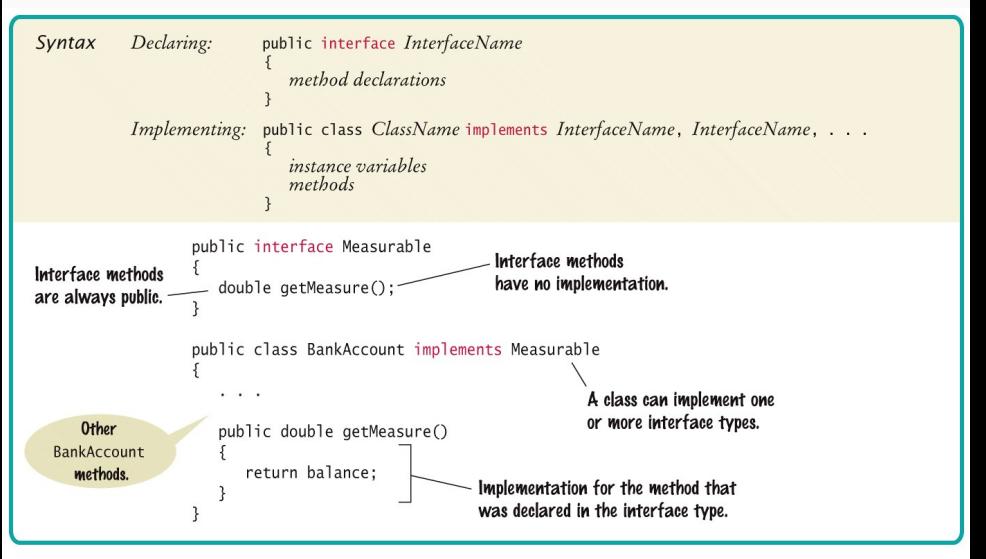

## Kahoot: Inheritance in Java

# **Graphical user interfaces**

#### **GUIs: Graphical user interfaces**

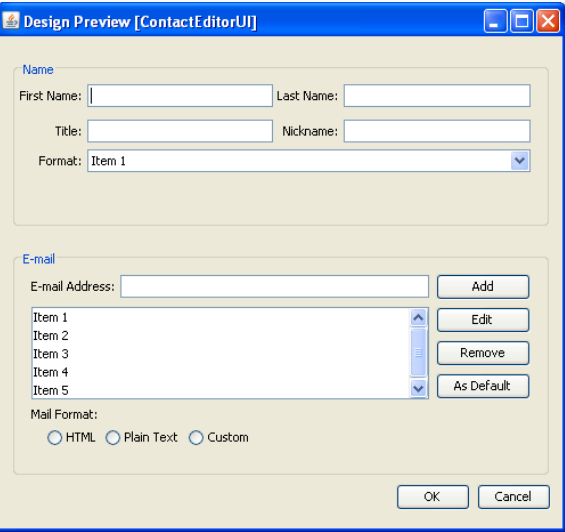

#### **Graphical components**

#### A GUI consist of (graphical) components:

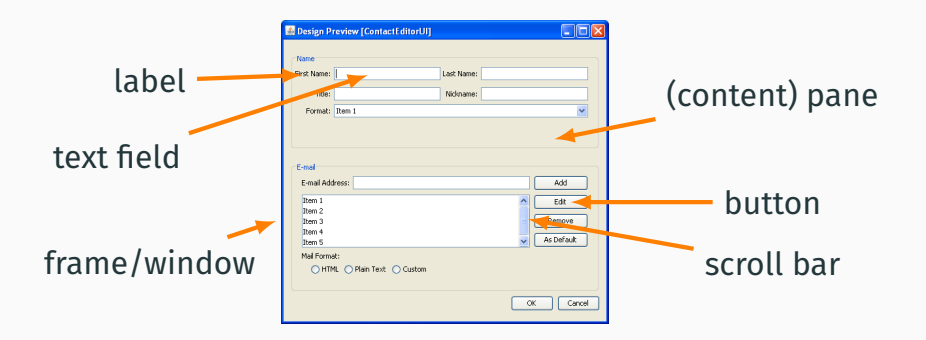

Each component corresponds to an object in Java.

#### **GUIs and object-oriented programming**

GUI programming is a domain where object-oriented programming shines:

- *•* Graphical components (windows, buttons, scroll bars, …) are modelled by classes.
- *•* Relations between components are captured by inheritance.
- *•* Polymorphism supports flexible reuse of the different components, without worrying about implementation details.

#### **AWT vs. Swing**

Java has two main GUI libraries:

- *•* AWT (Abstract Windowing Toolkit)
	- First Java GUI toolkit
	- Native implementation (*⇒* very fast)
	- Looks different depending on system
- *•* Swing
	- Java implementation
	- Looks the same on all systems
	- Implemented on top of AWT

We will use mostly Swing, which is newer and has some advantages over AWT.

#### **Overview of Swing classes**

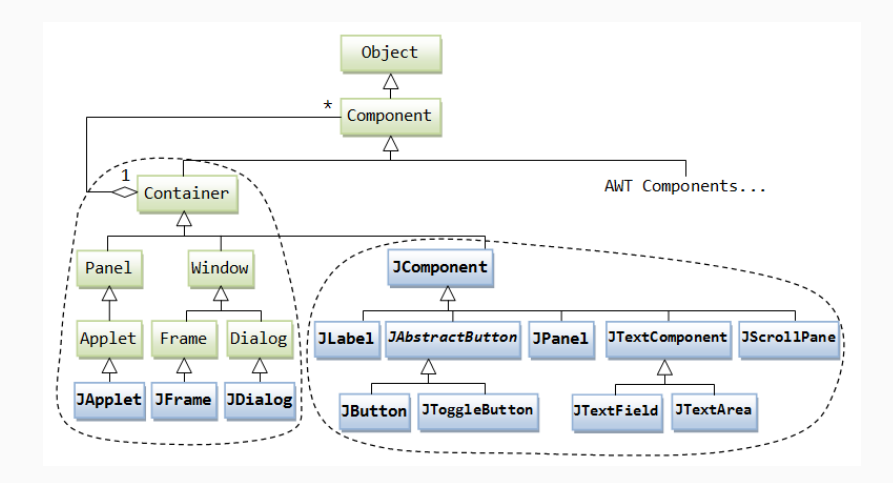

Swing is huge: 18 packages, 100s of classes.

#### **The structure of a Swing GUI**

- *•* Top-level: JFrame or JDialog
- *•* Secondary components: JPanel
- *•* Atomic components: JButton, JTextField, JTable, JScrollBar, …

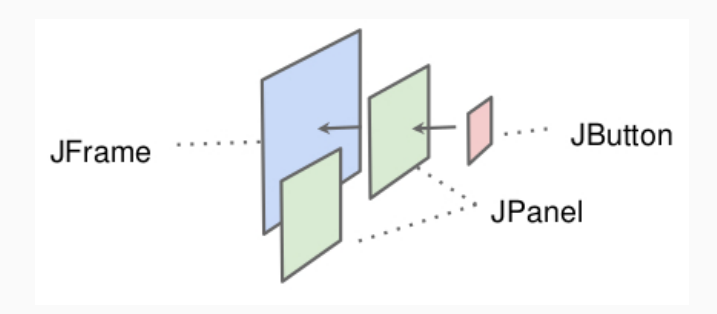

A frame represent one window of a GUI.

JFrame frame = **new** JFrame(); frame.setSize(300,200); frame.setTitle("Hello, world!"); frame.setDefaultCloseOperation( JFrame.EXIT ON CLOSE); frame.setVisible(**true**);

A frame represent one window of a GUI.

```
JFrame frame = new JFrame();
frame.setSize(300,200);
frame.setTitle("Hel", ");");" Hello, world!
frame.setDefaultCloJFrame.EXIT ON CL
frame.setVisible(tr
```
A panel can contain several components: buttons, labels, text fields, …

The components in a frame are organized into panels.

```
JPanel panel = new JPanel();
frame.add(panel); // add the panel to our frame
```

```
JButton button = new JButton();
button.setText("Click me!");
panel.add(button); // add button to the panel
```

```
JLabel label = new JLabel();
label.setText("This is good GUI.");
panel.add(label); // add label to the panel
```
A panel can contain several components: buttons, labels, text fields, …

The components in a frame are organized into panels.

```
JPanel panel = new JPanel();
frame.add(panel); // add the panel to our frame
                                        Hello, world!
                                                         \mathbb{R}^n \mathbb{R}^nJButton button = new JB<br>
Click me!
                                             This is good GUI.
button.setText("Click m")panel.add(button); // a
JLabel label = new JLabel();
label.setText("This is
panel.add(label); // ad
```
A GUI often consists of many components.

To organize these components, we can create a subclass of JFrame with all components as (private) attributes:

```
class MyFrame extends JFrame {
 private JPanel panel;
 private JButton button1;
 // ...
}
```
#### **Customizing JFrame with inheritance**

```
public class HelloFrame extends JFrame {
    private JPanel panel; private JButton button; private JLabel label;
    public HelloFrame() {
        setSize(300,200);
        setTitle("Hello, world!");
        setDefaultCloseOperation(JFrame.EXIT_ON_CLOSE);
        setVisible(true);
        panel = new JPanel();
        button = new JButton();
        button.setText("Click me!");
        label = new JLabel():
        label.setText("This is good GUI");
    }
    public static void main(String[] args) {
       new HelloFrame();
    }
}
```
# **Event-driven programming**

#### **Event-driven programming**

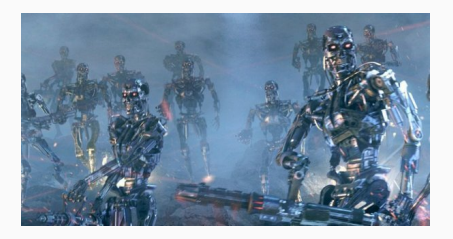

#### Before: the *computer* is in control of the program

#### Now:

the *user* controls the flow of the program himself.

In event-driven programming:

- *•* The program listens for external events
- *•* The user decides which events to trigger

Examples of events:

- *•* User clicks a button
- *•* User enters some text
- *•* Mouse moves over a certain area

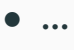

#### **The publish/subscribe model**

In the publish/subscribe model, components (buttons, …) act as publishers of events, and special objects called *event handlers* listen and respond to these events.

- 1. The event handler subscribes to a publisher.
- 2. When an event is triggered, the publisher notifies all subscribed listeners.
- 3. When it is notified, the event handler executes some code in response to the event.

#### **The publish/subscribe model in Java**

1. Event handlers (= listeners) implement the ActionListener interface.

```
public interface ActionListener {
  void actionPerformed(ActionEvent event);
}
```
2. Components (= publishers) offer a method to subscribe to its events.

```
public class JButton { // ...
  addActionListener(ActionListener l) { ... }
}
```
3. When an event is triggered, the component notifies its listeners by calling actionPerformed.

#### **Publish/subscribe example**

```
// An action listener that responds to button clicks
class ClickListener implements ActionListener {
  public void actionPerformed(ActionEvent actionEvent) {
    System.out.println("That tickles!");
 }
}
// ...
JButton button = new JButton();
```

```
button.setText("Click me!");
panel.add(button);
```

```
ActionListener listener = new ClickListener();
button.addActionListener(listener);
```
**Changing the state of the GUI in response to an event**

**In theory**: publishers and handlers act independently.

**In practice**: handlers often need to change parts of the GUI.

*⇒* the handler needs access to the GUI state.

#### **A button that changes text**

```
public class CountClicks implements ActionListener {
  private JButton button;
  private int count;
  CountClicks(JButton button) {
    this.button = button;
    count = 0:
  }
  // whenever a click occurs
  public void actionPerformed(ActionEvent evt) {
    // increment counter
    count++;
    // change the button's text
    button.setText("You clicked " + count + " time(s)");
 }
}
```
#### **Some events and listener interfaces**

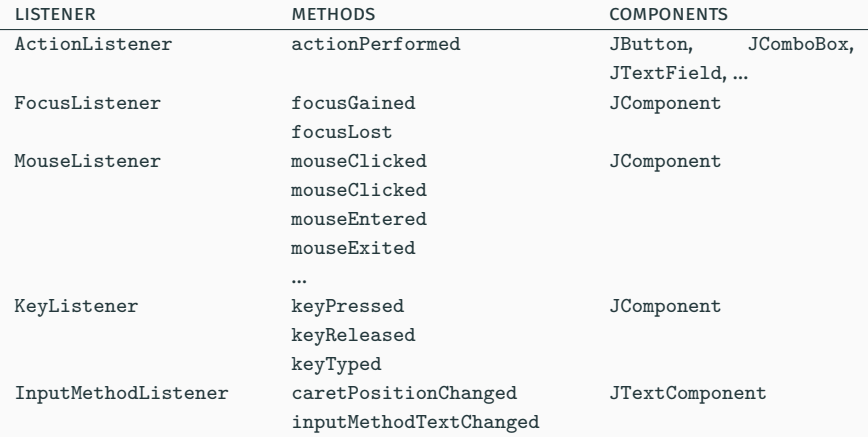

## **Inner classes**

#### **Inner classes**

To avoid passing GUI components to the ClickListener, you can move ClickListener to *inside* the main class.

```
public class ClickMeFrame extends JFrame {
  private JButton button;
```

```
class ClickListener implements ActionListener {
   public void actionPerformed(ActionEvent event) {
     button.setText("That tickles!");
  }
}
// ...
```
}

This is called an inner class in Java.

- An inner class is a class defined in the body of another class.
- Each object of the inner class is linked to an object of the surrounding class, and can access its private attributes and methods.
- Inner classes cannot include static members (except for constants).

```
public class Top {
  int a;
  class I {
    int three() {
      return 3;
    }
    int getA() {
      return a;
    }
 }
}
```

```
Top t = new Top();
Top. I i = t. new I();
int x = i.three(); // x == 3
t.a = 4;
Top. I j = t. new I();
int y = j.getA(); // y == 4
```
#### **Why use inner classes?**

}

As an alternative to inner classes, we could make ClickMeFrame implement ActionListener:

```
class ClickMeFrame extends JFrame implements ActionListener {
    public void actionPerformed(ActionEvent event) { ... }
```

```
public ClickMeFrame() {
  JButton button = new JButton();
  button.addActionListener(this);
 // ...
}
```
But this doesn't work very well with multiple events…

*⇒* Use a dedicated handler for each event.

If  $I$  is an interface, we can declare an anonymous inner class and *immediately* create a single object of this class:

```
public interface I {
  int m();
}
I someObject = new I() { }int m() {
   // ...
 }
}
```
#### **Anonymous inner class example**

```
public class ClickMeFrame extends JFrame {
  private JButton button;
```
}

```
public ClickMeFrame() {
  button = new JButton();
  ActionListener listener = new ActionListener() {
    public void actionPerformed(ActionEvent event) {
      button.setText("That tickles!");
    }
  }
  button.addActionListener(listener);
}
```
# **Some more GUI components**

### **Partial overview of Swing components**

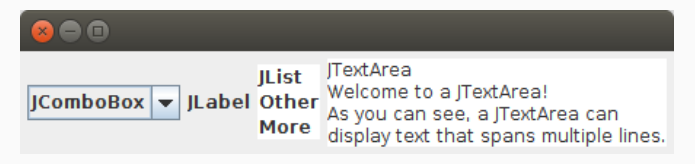

- *•* JLabel: simple text label or picture
- *•* JButton: clickable button
- *•* JComboBox: pull-down menu with mutually-exclusive options
- *•* JList: list of selectable options
- *•* JTextField: single-line text
- *•* JTextArea: multi-line text
- *•* JScrollPane: scroll bar
- *•* JToolBar: list of clickable buttons
- *•* JOptionPane: pop-up dialog box

JTextField is a single-line text field.

JTextArea is a multi-line text area.

Methods (for both JTextField and JTextArea):

- String getText()
- *•* **void** setText(String text)
- *•* **void** append(String text)
- *•* **void** setEditable(Boolean isEditable)

## Live coding: a GUI for toRobberSpeak and toPigLatin

You can define your own components by creating a subclass of JComponent and overriding paintComponent:

**public class MyComponent extends** JComponent { **public void** paintComponent(Graphics g) { *// ...* } }

paintComponent is called when frame is first shown, resized, or when repaint() is called.

Graphics offers several methods for drawing and filling shapes: drawRect/fillRect, drawOval/fillOval, drawLine, drawString, …

To change the color used by Graphics, call g.setColor(Color c).

#### Live coding: displaying shapes in a GUI

# **Layout managers**

A layout manager automatically determines the location of components within a panel.

Each layout manager follows a different criterion to position components as they are added to a frame by calling add.

Layout managers provide flexibility:

- *•* no absolute positioning
- *•* automatic rearrangement of components when the frame is resized

#### **Some examples of layout managers**

- *•* FlowLayout (default in Swing): add components in rows
- *•* GridLayout: add components in fixed grid
- *•* BorderLayout: divide panel in 5 areas (north, south, east, west, center)
- *•* **null**: no automatic layout, have to specify coordinates manually (not recommended)

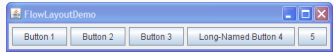

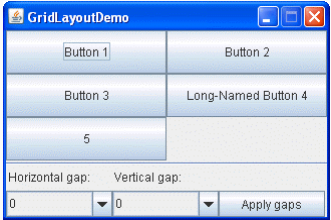

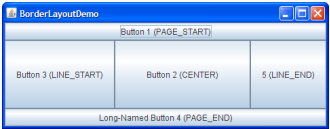

# **Multithreading**

#### **Heavy computations in GUIs**

When implementing a GUI, responsiveness is very important: we don't want the GUI to 'freeze' when doing a long computation.

button.addActionListener(**new** ActionListener() { **public void** actionPerformed(ActionEvent e) { *// encode 2-hour video in high resolution* } });

Instead, we can run an expensive computation in the background by creating a new thread.

### **Multithreading with Swing**

A SwingWorker (a thread in Java) can run a computation in the background without blocking the GUI:

*•* Create the worker:

```
SwingWorker<String,Object> worker =
  new SwingWorker<String,Object>() {
    public String doInBackground() {
     // ...
   }
  }
```
- Start computation: worker.execute()
- Check if computation is finished: worker. isDone()
- Get the result after completion: worker.get()

#### **Multithreading example**

```
public class MeaningOfLifeFinder {
    public static void main(String[] args) {
        final JLabel label = new JLabel();
        SwingWorker<String,Object> worker =
            new SwingWorker<String, Object>() {
                public String doInBackground() {
                    String theMeaning = findTheMeaningOfLife();
                    label.setText(theMeaning);
                    return theMeaning;
                }
            };
        worker.execute();
    }
    private static String findTheMeaningOfLife() {
        for (long i = 0; i < Long.MAX_VALUE; i++) { }return "42";
    }
}
```
#### Next lecture:

#### **Reasoning about program correctness**.

To do:

- *•* Read the book:
	- Today: chapter 10
	- Next lecture: no specific reading
- *•* Hand in lab #6
- *•* Start on lab #7